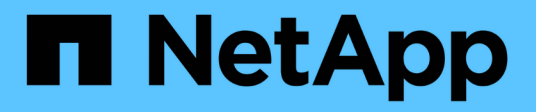

# **Contribuya al contenido técnico de NetApp en GitHub**

Contributor's Guide

NetApp April 13, 2024

This PDF was generated from https://docs.netapp.com/es-es/contribute/index.html on April 13, 2024. Always check docs.netapp.com for the latest.

# **Tabla de contenidos**

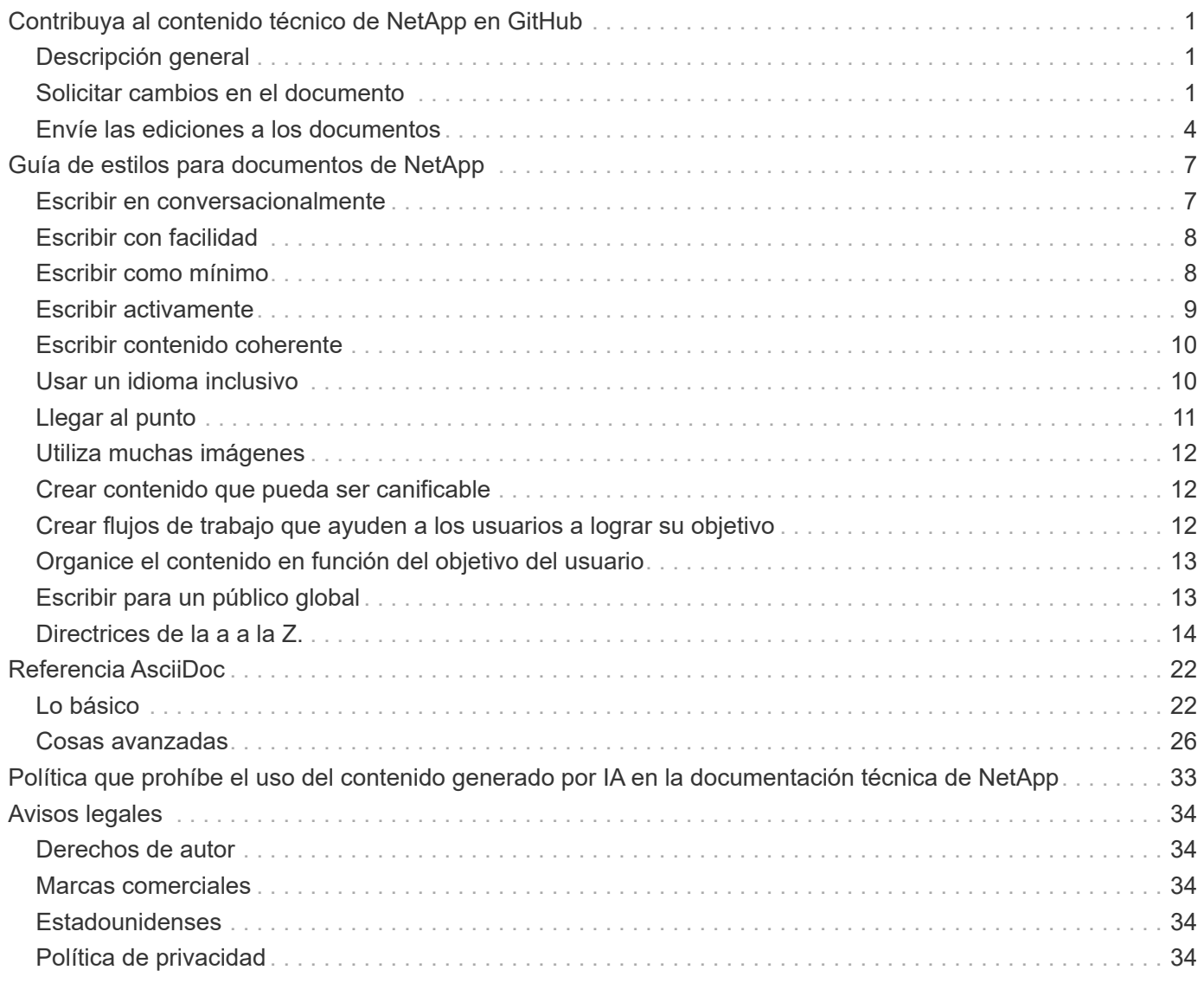

# <span id="page-2-0"></span>**Contribuya al contenido técnico de NetApp en GitHub**

La documentación de los productos y servicios de NetApp es de código abierto. Esto le permite contribuir al contenido realizando mejoras, correcciones y sugerencias. Todo lo que necesita es una cuenta de GitHub y una pequeña iniciativa.

# <span id="page-2-1"></span>**Descripción general**

Puede contribuir a nuestros documentos utilizando las siguientes opciones:

• Seleccione **Solicitar cambios en el documento** para enviar comentarios generales o para hacer una pregunta sobre el contenido. El Director de contenido de NetApp revisa su solicitud para determinar los cambios que se necesitan en los documentos. Esta es la opción más común.

[Vea instrucciones paso a paso para esta opción](#page-2-2).

• Selecciona **Editar esta página** para editar directamente el contenido tú mismo. A continuación, el Director de contenido de NetApp revisa sus ediciones y las fusiona.

[Vea instrucciones paso a paso para esta opción](#page-5-0).

El siguiente vídeo ofrece una breve descripción general de estas dos opciones.

[Visión general de Contribuir a docs.netapp.com](https://netapp.hosted.panopto.com/Panopto/Pages/Embed.aspx?id=37b6207f-30cd-4517-a80a-b08a0138059b)

Las siguientes secciones proporcionan instrucciones paso a paso.

# <span id="page-2-2"></span>**Solicitar cambios en el documento**

Enviar una solicitud de cambio en la documentación es la forma más común de contribuir a los documentos de NetApp. Una vez que envíe la solicitud, el Director del contenido confirmará que han recibido sus comentarios. Recibirá una notificación por correo electrónico de GitHub cuando lo haga.

Si el responsable del contenido está de acuerdo en que su sugerencia puede mejorar el contenido, se comprometerá el cambio poco después. Recibirá otra notificación para indicarle que se ha incorporado su opinión.

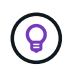

Todos los comentarios que proporcione estarán visibles públicamente. Cualquiera que navegue hasta los problemas en GitHub repo puede ver sus comentarios.

#### **Pasos**

- 1. Si todavía no tiene una cuenta GitHub, ["cree una desde github.com"](https://github.com/join)
- 2. Inicie sesión en su cuenta de GitHub.
- 3. Con el explorador Web, abra la página en ["docs.netapp.com"](https://docs.netapp.com) eso está relacionado con sus comentarios.
- 4. En la parte superior de la página, selecciona **Sugerir cambios > Solicitar cambios en el documento**.

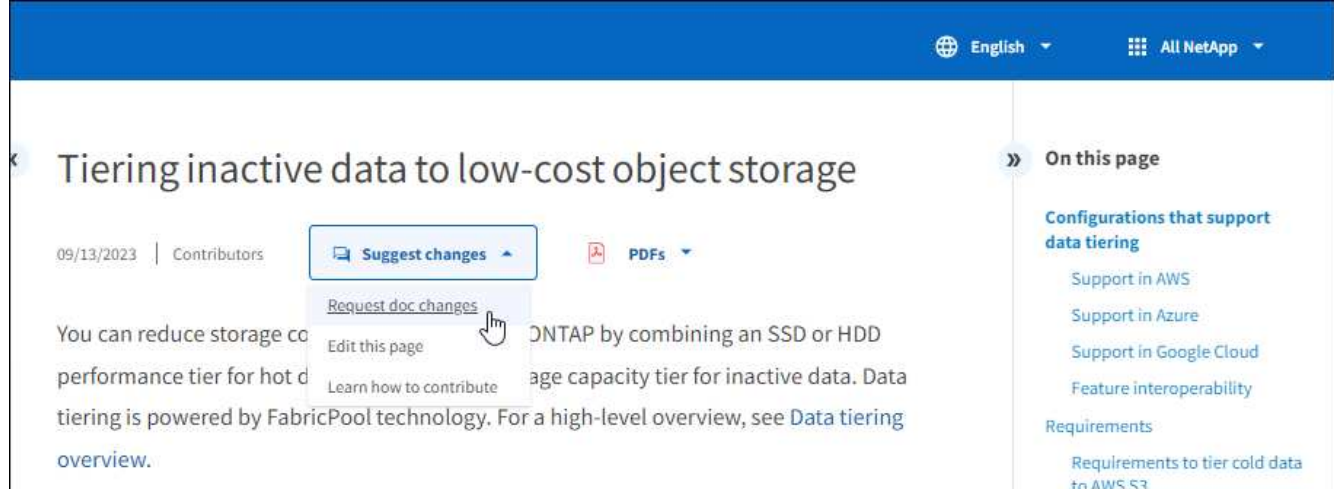

Se abre una nueva pestaña del navegador con un formulario de GitHub que puede utilizar para proporcionar detalles a nuestro equipo de documentos.

5. Introduzca un título, un resumen y confirme que el problema no contiene información confidencial.

El formulario se rellena automáticamente con la URL y el título de la página. No elimine esta información porque la necesitaremos para entender su solicitud.

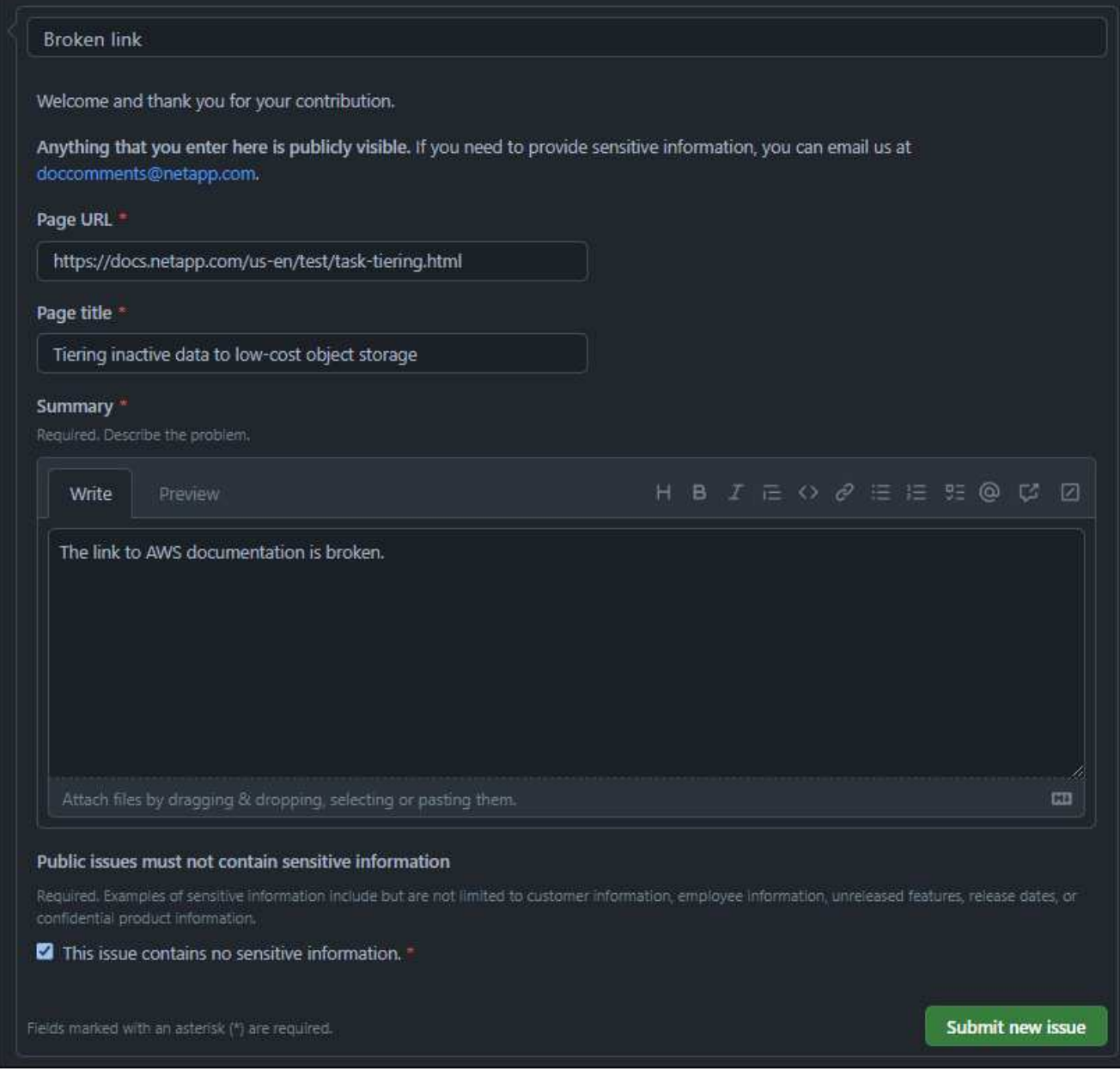

6. Seleccione **Enviar nuevo problema** para crear un problema para su solicitud.

#### **Después de terminar**

Abrir un problema permite la colaboración a través de comentarios de GitHub. Recibirá notificaciones por correo electrónico en función de las preferencias que haya indicado en la configuración de su cuenta de GitHub.

También puede ver el estado de la solicitud seleccionando **Issues** en el banner de GitHub:

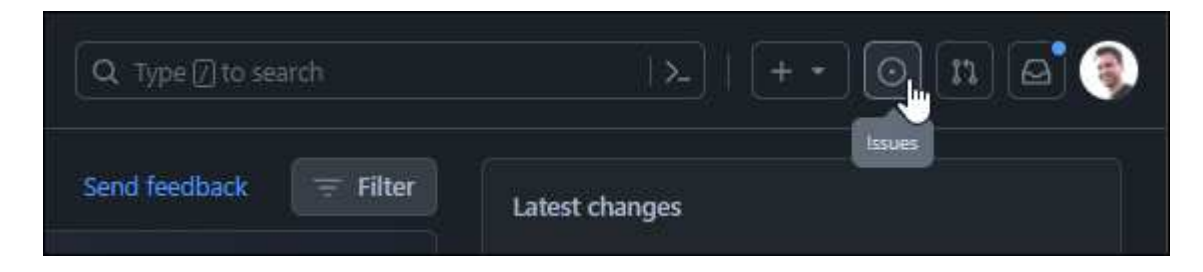

# <span id="page-5-0"></span>**Envíe las ediciones a los documentos**

Si se siente cómodo editando el contenido, puede enviar los cambios exactos de documentos que desea ver editando directamente el archivo de origen.

Como colaborador externo, no podrá publicar el cambio directamente. La derivación de contenido revisará los cambios, realizará las modificaciones necesarias y, a continuación, combinará los cambios. Recibirá una notificación por correo electrónico de GitHub cuando esto ocurra.

Si necesita ayuda con nuestro estilo de escritura o sintaxis de origen, puede utilizar estos recursos:

- ["Guía de estilos para documentos de NetApp"](#page-8-0)
- ["Sintaxis AsciiDoc"](#page-23-0)

#### **Pasos**

- 1. Si todavía no tiene una cuenta GitHub, ["cree una desde github.com"](https://github.com/join)
- 2. Inicie sesión en su cuenta de GitHub.
- 3. Con el explorador Web, abra la página en ["docs.netapp.com"](https://docs.netapp.com) que desea editar.
- 4. En la parte superior de la página, selecciona **Sugerir cambios > Editar esta página**.

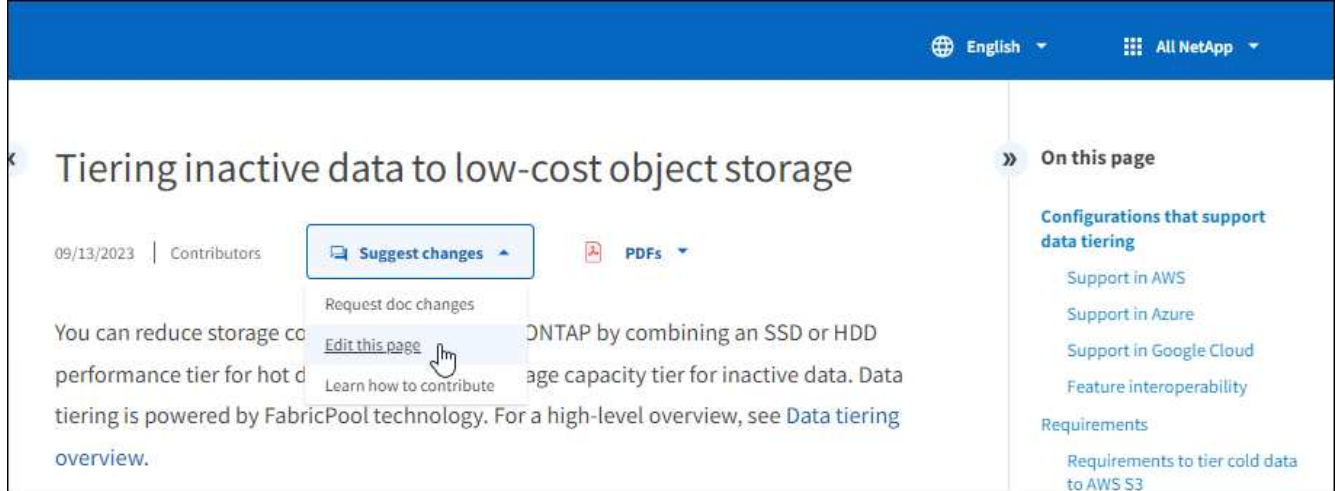

Se abre una nueva pestaña del navegador que le llevará al archivo del repositorio de GitHub para el sitio de documentación.

5. Seleccione el icono de lápiz.

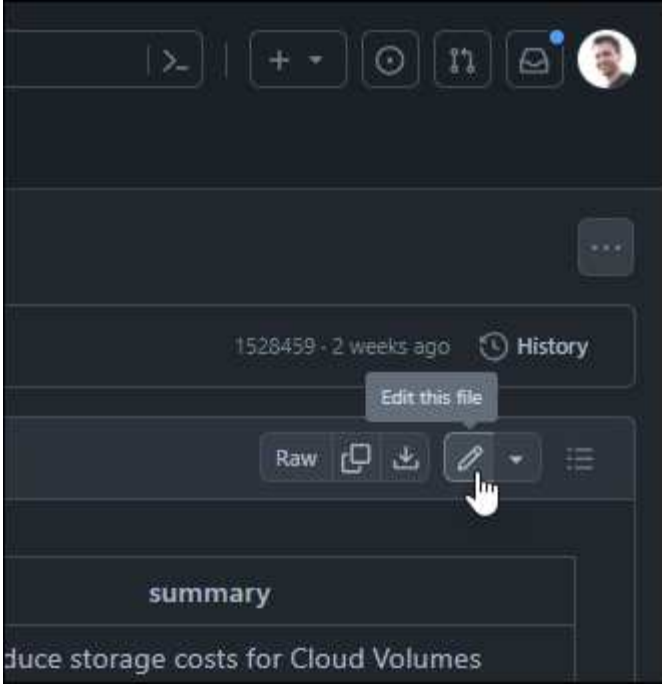

- 6. Si se te pide que crees una bifurcación del repositorio, selecciona **Fork this repository**.
- 7. Edite el contenido.

El contenido está escrito en AsciiDoc, un lenguaje ligero de marcado. ["Obtenga más información sobre la](#page-23-0) [sintaxis de AsciiDoc".](#page-23-0)

- 8. Para confirmar los cambios, seleccione **Confirmar cambios** y rellene el formulario:
	- a. Si lo desea, modifique el mensaje de confirmación por defecto.
	- b. Agregue una descripción opcional.
	- c. Selecciona **Proponer cambios**.

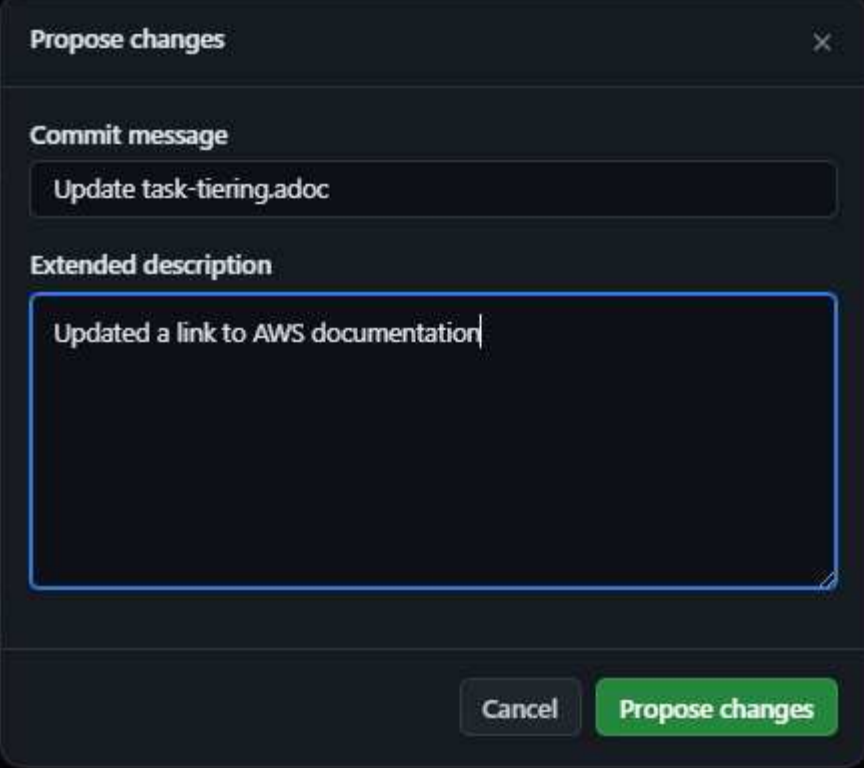

9. Selecciona **Crear solicitud pull**.

#### **Después de terminar**

Tras proponer los cambios, los revisaremos, realizaremos las modificaciones necesarias y, a continuación, fusionaremos los cambios en el repositorio de GitHub.

Puede ver el estado de la solicitud de extracción seleccionando **pull requests** en el banner de GitHub:

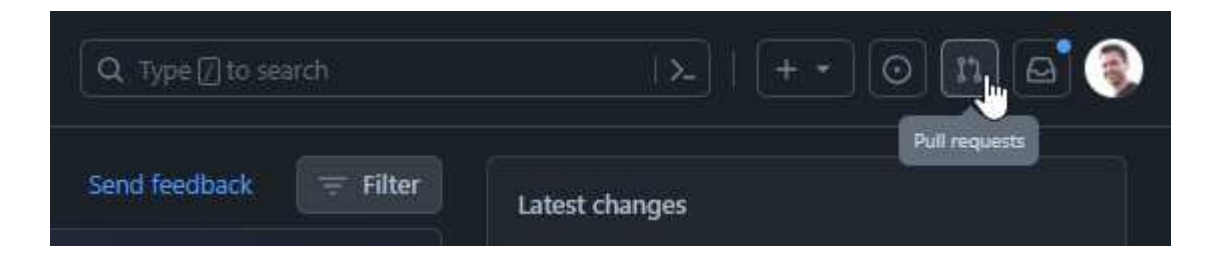

# <span id="page-8-0"></span>**Guía de estilos para documentos de NetApp**

Nuestro estilo es conversacional y empático, pero nos mantenemos profesionales y llegar al punto. Siga estas directrices al escribir contenido para documentos de NetApp.

# <span id="page-8-1"></span>**Escribir en conversacionalmente**

Escriba como si hablara cuando le esté explicando algo a un colega profesional. Escribir en un tono conversacional le ayuda a conectar con su audiencia.

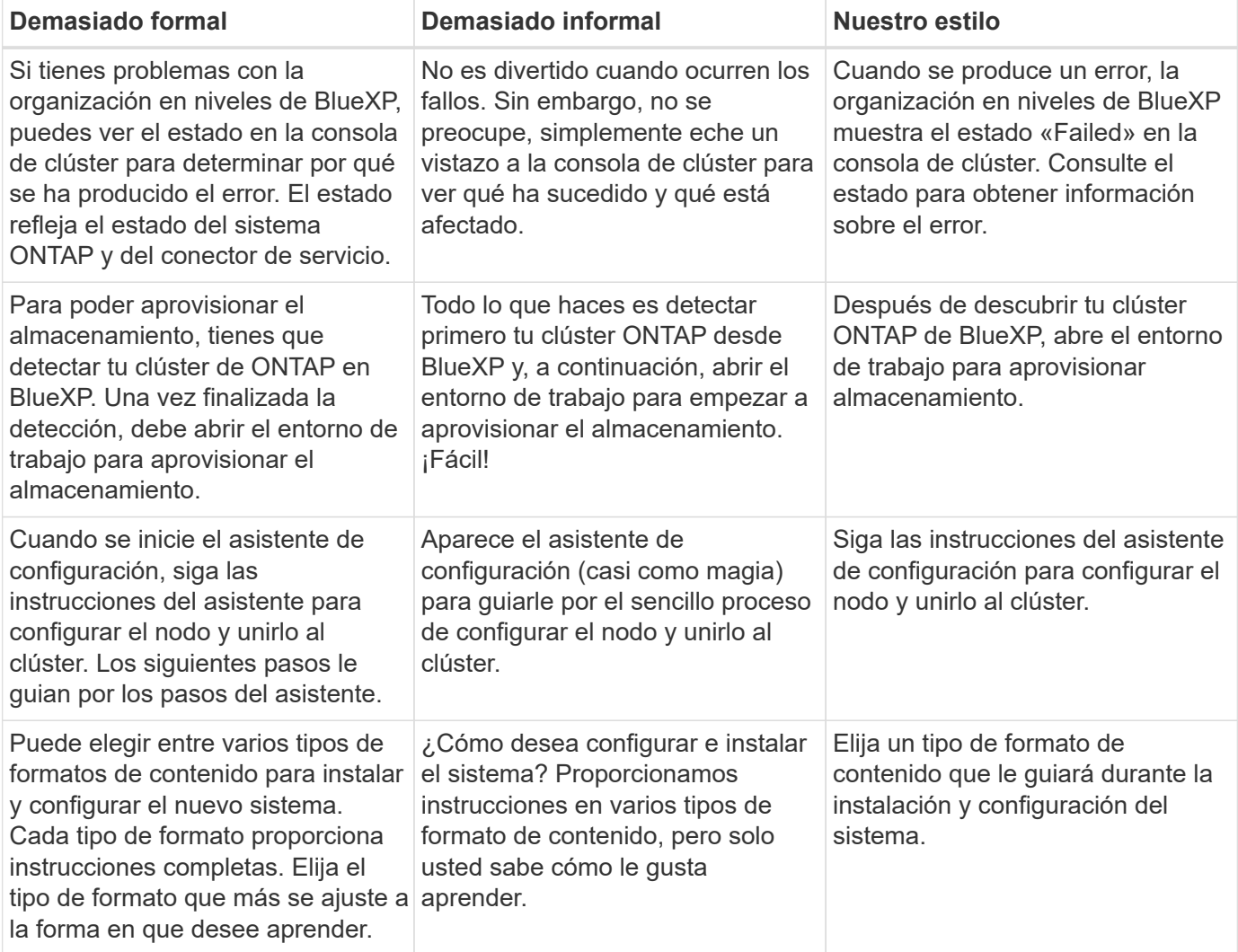

# **Utilice contracciones**

Las contracciones refuerzan a [tono de conversación,](#page-8-1) y muchas contracciones son fáciles de entender y traducir.

• Utilice contracciones como estas, que son fáciles de entender y traducir:

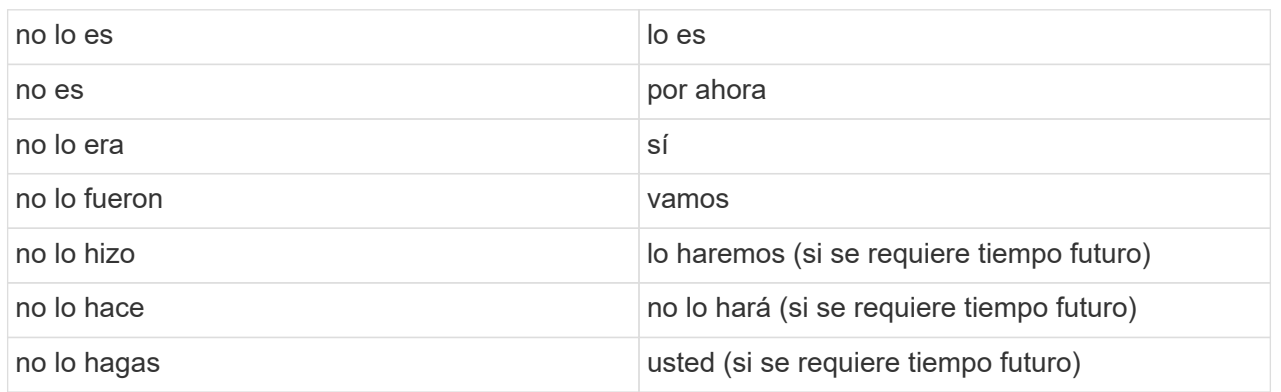

• No utilice contracciones como estas, que son difíciles de entender y traducir:

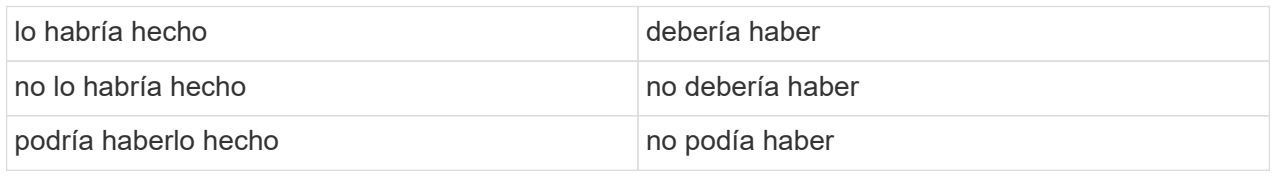

# <span id="page-9-0"></span>**Escribir con facilidad**

Evite palabras grandes y confusas. Simplifique. Estás explicando algo a un colega profesional, sin mostrar tu vocabulario.

**En lugar de esto**: "Disociar al usuario de su cuenta central en la nube de NetApp".

**Haz esto**: "Elimina al usuario de tu cuenta central en la nube de NetApp".

# <span id="page-9-1"></span>**Escribir como mínimo**

Las frases cortas y sencillas facilitan la lectura o exploración del contenido. Está bien usar una oración más larga de vez en cuando, pero seguirla con una más corta. Así.

**En lugar de esto**: "Para replicar datos entre un sistema Cloud Volumes ONTAP en AWS y los sistemas ONTAP en otras redes, debe tener una conexión VPN entre la VPC de Amazon y la otra red, por ejemplo, una vnet de Azure o su red corporativa".

**Haga esto**: "La replicación de datos entre redes requiere conexión a través de una VPN. Por ejemplo, entre su Amazon VPC y su red corporativa o entre AWS y Azure».

Pregúntate lo siguiente:

- ¿Los usuarios necesitan este contenido en este lugar, en este momento?
- ¿La interfaz de usuario ya guía al usuario lo suficientemente bien? Si no es así, ¿qué guía adicional se puede agregar sucintamente?
- ¿Puedo presentar el contenido en menos palabras sin sonar demasiado formal o demasiado informal?
- ¿Puedo acortar o simplificar una frase larga o dividirla en dos o más frases?
- ¿Puedo utilizar una lista para hacer que el contenido sea más explorable?
- ¿Puedo utilizar un gráfico para aumentar o reemplazar un bloque de texto?

# <span id="page-10-0"></span>**Escribir activamente**

Evitar la voz pasiva es una regla estándar para la escritura de tecnología, pero es especialmente importante usar la voz activa cuando se quiere sonar conversacional.

# **Voz activa**

Utilice la voz activa para que el sujeto de la oración realice la acción del verbo. Esto normalmente significa que el verbo sigue al sujeto de la oración. La voz activa mantiene la grabación nítida y clara. Utilice la voz activa y dirija a los usuarios directamente como "usted" a menos que tenga una razón específica para usar la voz pasiva.

Aquí hay algunos ejemplos de buena escritura de voz activa. Escribe así:

- Proporcione los permisos necesarios antes de implementar el primer clúster.
- Si apaga el sistema incorrectamente, la interfaz muestra un mensaje de advertencia.
- NetApp ha recibido el contrato.

#### **Voz pasiva**

En voz pasiva, el hacedor de la acción no está claro:

- Se muestra un mensaje de advertencia si el sistema se apaga incorrectamente.
- NetApp ha sido galardonado con el contrato.

Utilizar voz pasiva cuando:

- No sabes quién o qué realizó la acción.
- Usted quiere evitar culpar a los usuarios por los resultados de una acción.
- No se puede escribir alrededor de él, como por ejemplo para alguna información de requisitos previos.

### **Estado de ánimo imperativo**

Utilice el estado de ánimo imperativo para los pasos, directivas, solicitudes y encabezados de las listas de acciones del usuario:

- En la página Working Environments, haga clic en Discover and select ONTAP Cluster.
- Gire el asa de la leva para que quede a ras de la fuente de alimentación.

Considere la posibilidad de utilizar la voz necesaria para sustituir la voz pasiva:

**En lugar de esto**: "Los permisos requeridos deben ser proporcionados antes de implementar su primer clúster".

**Haz esto**: "Proporciona los permisos necesarios antes de implementar tu primer clúster".

Evite utilizar la voz imperativa para incrustar pasos en la información conceptual y de referencia.

Para convenciones adicionales de verbo, consulte:

- ["Guía de estilo de escritura de Microsoft"](https://docs.microsoft.com/en-us/style-guide/welcome/)
- ["Merriam-Webster Diccionario en línea"](https://www.merriam-webster.com/)

# <span id="page-11-0"></span>**Escribir contenido coherente**

"Escribir como si hablara cuando le estás explicando algo a un colega profesional" significa algo diferente para todos. Nuestro estilo profesional pero conversacional nos ayuda a conectarnos con los usuarios y aumenta la frecuencia de incoherencias menores entre los múltiples autores contribuyentes:

- Céntrese en hacer el contenido claro y fácil de usar. Si todo el contenido es claro y fácil de usar, las inconsistencias menores no importan.
- Sea consistente dentro de la página que está escribiendo.
- Siga siempre las directrices de [Escribir para un público global.](#page-14-1)

# <span id="page-11-1"></span>**Usar un idioma inclusivo**

NetApp cree que la documentación de sus productos no debe contener un lenguaje discriminatorio y exclusivo. Las palabras que utilizamos pueden marcar la diferencia entre forjar una relación positiva con nuestros clientes o alejarlos. Especialmente con palabras escritas, el impacto es más importante que la intención.

Mientras crea contenido para los productos de NetApp, evite cualquier lenguaje que se pueda interpretar como degradante, racista, sexista u otro tipo de opresión. En su lugar, utilice un idioma accesible y acogedor para todo aquel que necesite utilizar la documentación. Por ejemplo, en lugar de "maestro/esclavo", utilice "primario/secundario".

Use el lenguaje de las personas primero donde nos referimos primero a la persona, seguido por la discapacidad.

No uses él, él, el suyo, ella, ella, o la suya en referencias genéricas. En su lugar:

- Reescribe la frase para usar la segunda persona (tú).
- Reescribe la oración para tener un sustantivo plural y pronombre.
- Utilice "el" o "a" en lugar de un pronombre (por ejemplo, "el documento").
- Consulte el rol de una persona (por ejemplo, lector, empleado, cliente o cliente).
- Use el término "persona" o "individuo".

#### **Ejemplos de palabras y frases que se consideran inclusivas o exclusivas**

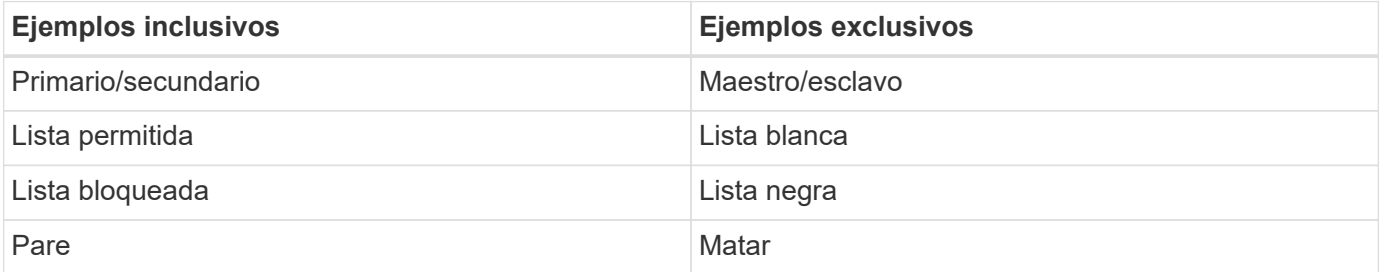

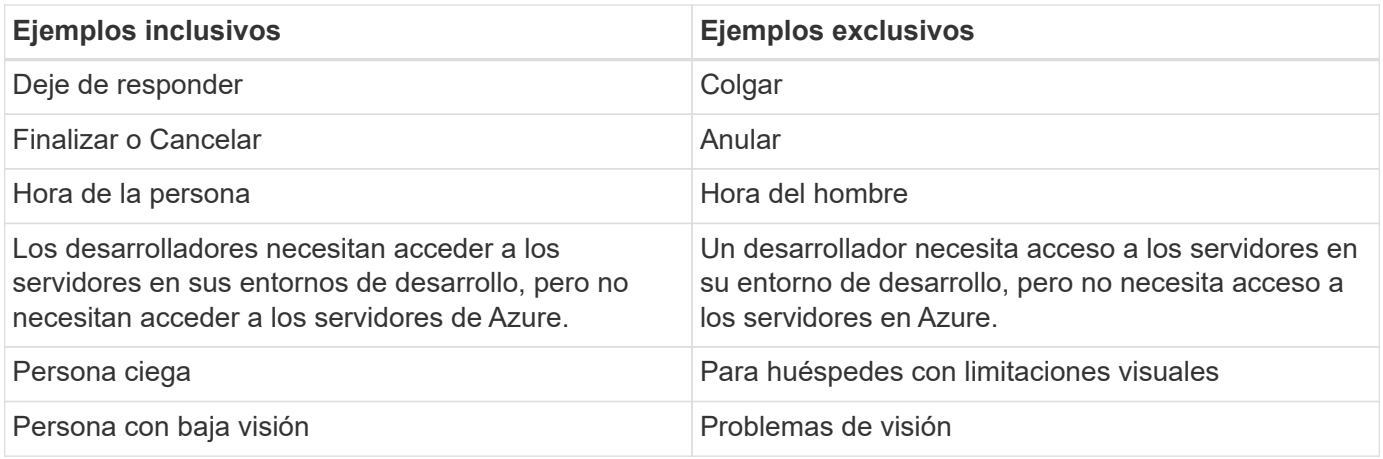

# <span id="page-12-0"></span>**Llegar al punto**

Cada página debe comenzar con lo que es más importante para el usuario. Tenemos que averiguar lo que el usuario está tratando de hacer y enfocarnos en ayudarles a lograr ese objetivo. También debemos agregar palabras clave al principio de la oración para mejorar la capacidad de escaneo.

Siga estas directrices generales de frases:

- Sea preciso.
- Evite las palabras de relleno.
- Sea corto.
- Utilice texto con formato o listas con viñetas para resaltar los puntos clave.

#### **Ejemplos de llegar al punto**

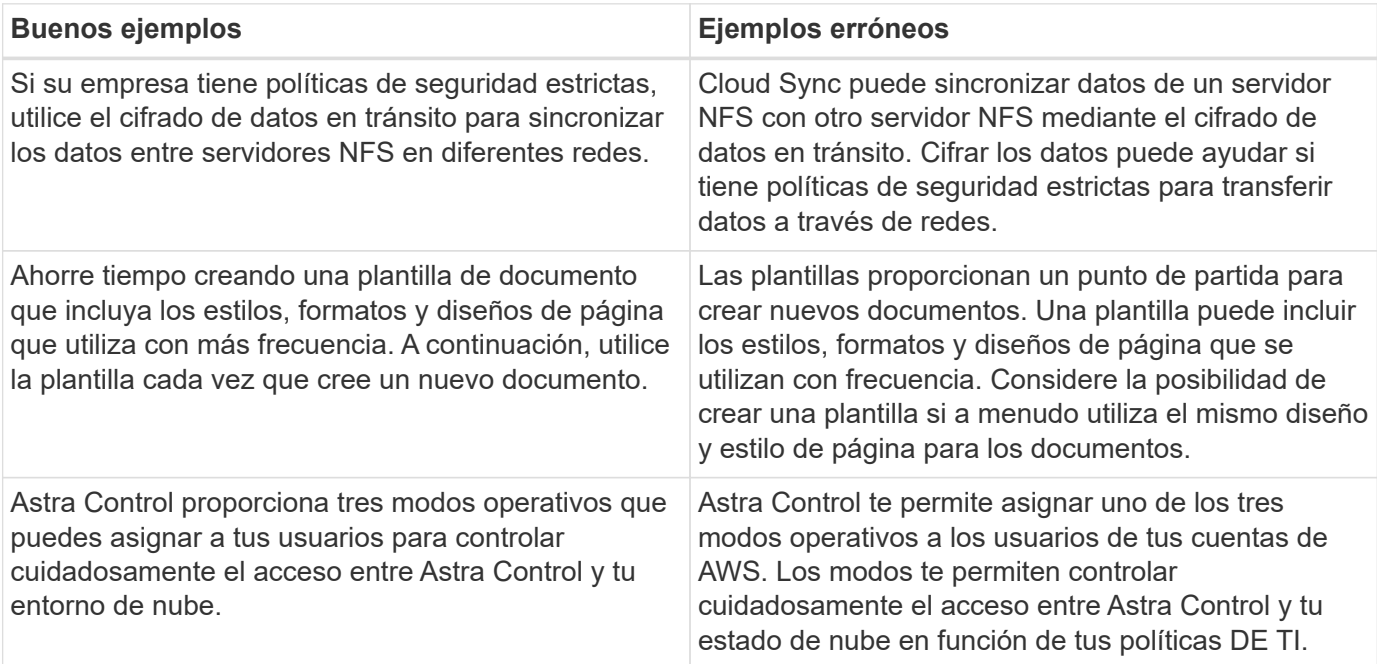

# <span id="page-13-0"></span>**Utiliza muchas imágenes**

La mayoría de las personas son estudiantes visuales. Utilice vídeos, diagramas y capturas de pantalla para mejorar el aprendizaje, dividir bloques de texto y proporcionar una indicación visual a los usuarios sobre dónde se encuentran en las instrucciones de tarea.

- Incluya una frase de introducción que describa la siguiente imagen: "La siguiente ilustración muestra los LED de la fuente de alimentación de CA en el panel posterior".
- Consulte la ubicación de la ilustración como "siguiente" o "anterior", no "arriba" o "abajo".
- Utilice texto alternativo en elementos visuales incrustados.
- Si la imagen pertenece a un paso, incluya la imagen justo después del paso y la sangría para alinearla con el número de paso.

Mejores prácticas en capturas de pantalla:

- Incluya no más de 5 capturas de pantalla por tarea.
- No incluya texto en una captura de pantalla. Utilice en su lugar anotaciones numeradas.
- Sé prudente con las capturas de pantalla que elijas incluir. Las capturas de pantalla pueden desaparecer rápidamente.

Prácticas recomendadas en vídeos o animaciones:

• Los videos deben tener menos de 5 minutos de duración.

#### **Ejemplos**

- ["Ejemplo #1 Obtenga información sobre las credenciales y los permisos de AWS"](https://docs.netapp.com/us-en/occm/concept_accounts_aws.html)
- ["Ejemplo #2 Protege tus datos de volúmenes de ONTAP con backup y recuperación de datos de BlueXP"](https://docs.netapp.com/us-en/bluexp-backup-recovery/concept-ontap-backup-to-cloud.html)
- ["Ejemplo #3 Crear un plan de replicación \(muestra capturas de pantalla en una tarea\)"](https://docs.netapp.com/us-en/bluexp-disaster-recovery/use/drplan-create.html)
- ["Ejemplo #4 Gestionar credenciales en el vídeo de BlueXP"](https://docs.netapp.com/us-en/bluexp-setup-admin/task-adding-gcp-accounts.html#associate-a-marketplace-subscription-with-google-cloud-credentials)

# <span id="page-13-1"></span>**Crear contenido que pueda ser canificable**

Ayude a los lectores a encontrar contenido rápidamente organizando el texto bajo los encabezados de las secciones y usando listas y tablas. Los encabezados, oraciones y párrafos deben ser cortos y fáciles de leer. La información más importante debe ser proporcionada primero.

#### **Ejemplos**

- ["Ejemplo #1"](https://docs.netapp.com/us-en/bluexp-setup-admin/concept-modes.html)
- ["Ejemplo #2"](https://docs.netapp.com/us-en/ontap-systems/asa-c800/install-detailed-guide.html)

# <span id="page-13-2"></span>**Crear flujos de trabajo que ayuden a los usuarios a lograr su objetivo**

Los usuarios leen nuestro contenido para lograr un objetivo específico. Los usuarios quieren encontrar el contenido que necesitan, lograr sus metas y ir a casa a sus familias. Nuestro trabajo no es documentar productos o características. Nuestro trabajo es documentar los objetivos de los usuarios. Los flujos de trabajo son la forma más directa de ayudar a los usuarios a lograr sus objetivos.

Un flujo de trabajo es una serie de pasos o subtareas que describen cómo alcanzar un objetivo de usuario. El alcance de un flujo de trabajo es un objetivo completo.

Por ejemplo, los pasos para crear un volumen no serían un flujo de trabajo, ya que crear un volumen en sí mismo no es un objetivo completo. Los pasos para poner el almacenamiento a disposición de un servidor ESX pueden ser un flujo de trabajo. Los pasos incluirán no solo la creación de un volumen, sino la exportación del volumen, la configuración de los permisos necesarios, la creación de una interfaz de red, etc.

Los flujos de trabajo se derivan de los casos prácticos de los clientes. Un flujo de trabajo muestra sólo la mejor manera de alcanzar el objetivo.

# <span id="page-14-0"></span>**Organice el contenido en función del objetivo del usuario**

Ayude a los usuarios a encontrar información rápidamente organizando el contenido en función del objetivo que el usuario está tratando de lograr. Este estándar se aplica a la tabla de contenidos (navegación) de un sitio de documentación, así como a las páginas individuales que aparecen en el sitio.

Organice el contenido de la siguiente manera:

#### **Primera entrada en la navegación izquierda (nivel alto)**

Organice el contenido en torno a los objetivos que el usuario está tratando de lograr. Por ejemplo, la primera entrada en la navegación para el sitio podría ser «empezar» o «proteger datos».

#### **Las entradas de segundo nivel en la navegación del sitio de documentación (nivel medio)**

Organice el contenido alrededor de las amplias tareas que componen las metas.

Por ejemplo, la sección «Comenzar» podría incluir las siguientes páginas:

- Preparación de la instalación
- Instalar y configurar <product name>
- Configurar la licencia
- Lo que puede hacer a continuación

#### **Páginas individuales (nivel detallado)**

En cada página, organice el contenido en torno a las tareas individuales que componen las tareas amplias. Por ejemplo, el contenido que los usuarios necesitan para preparar para la instalación o configurar la recuperación ante desastres.

Una página puede describir una sola tarea o varias tareas. Si hay varias tareas, deben describirse en secciones separadas de la página. Cada sección debe centrarse en un solo aspecto de aprendizaje o hacer de la tarea amplia. Esto podría incluir alguna información conceptual y basada en referencias necesaria para completar la tarea.

# <span id="page-14-1"></span>**Escribir para un público global**

Nuestra documentación es leída por muchos usuarios cuyo idioma principal no es el inglés. traducimos nuestro contenido a otros idiomas utilizando herramientas de traducción automática neuronal o traducción humana. Para apoyar a nuestra audiencia global, escribimos contenido que es fácil de leer y fácil de traducir.

Siga estas directrices para escribir para una audiencia global:

• Escribir frases cortas y sencillas.

- Utilice gramática y puntuación estándar.
- Utilice una palabra para un significado y un significado para una palabra.
- Utilice contracciones comunes.
- Utilice gráficos para aclarar o reemplazar texto.
- Evite incrustar texto en gráficos.
- Evite tener tres o más nombres en una cadena.
- Evitar antecedentes poco claros.
- Evitar la jerga, los coloquialismos y las metáforas.
- Evite ejemplos no técnicos.
- Evite utilizar retornos duros y espaciado.
- No uses humor ni ironía.
- No uses contenido discriminatorio.
- No uses un lenguaje sesgado por el género a menos que estés escribiendo para una persona específica.

# <span id="page-15-0"></span>**Directrices de la a a la Z.**

### **voz activa (frente a voz pasiva)**

Consulte [Escribir activamente](#page-10-0).

### **admoniciones**

Utilice las siguientes etiquetas para identificar el contenido por separado del flujo de contenido principal:

• NOTA

Utilice LA NOTA para obtener información importante que debe ser distinta del resto del texto. Evite utilizar LA NOTA para obtener información que no sea necesaria para que los usuarios aprendan sobre la tarea o la completen.

• CONSEJO

Use LA SUGERENCIA con moderación, si es que es que se trata de hacerlo, porque nuestra política es documentar siempre la información de las mejores prácticas de forma predeterminada. Si es necesario, use CONSEJO para contener información sobre las mejores prácticas que ayude a los usuarios a utilizar un producto o a completar un paso o una tarea de forma fácil y eficaz.

• PRECAUCIÓN

Tenga cuidado al advertir a los usuarios sobre condiciones o procedimientos que pueden causar lesiones personales que no sean letales o extremadamente peligrosas.

#### **después (frente a «una vez»)**

- Use "After" para indicar una cronología: "Encienda el ordenador después de conectarlo".
- Utilice «una vez» solo para significar «una vez».

### **también**

- Utilice "también" para indicar "adicionalmente".
- No utilice «tampoco» para decir «alternativamente».

### **y/o.**

Elija el término más preciso si hay uno. Si ninguno de los términos es más preciso que el otro, use "AND/OR".

### **como**

No use "as" para significar "porque".

### **utilizando (en comparación con «uso» o «con»)**

- Utilice "mediante el uso" cuando la entidad que está haciendo el uso sea el asunto: "Puede agregar nuevos componentes al repositorio mediante el menú Componentes".
- Puede iniciar una frase con «uso» o «con», que a veces son aceptables con nombres de producto: «Con SnapDrive, puede gestionar discos virtuales y copias snapshot en un entorno Windows».

### **can (frente a «podría», «puede», «debería» o «debe»)**

- Utilice "CAN" para indicar la capacidad: "Puede confirmar los cambios en cualquier momento durante este procedimiento".
- Utilice "podría" para indicar la posibilidad: "La descarga de varios programas puede afectar el tiempo de procesamiento".
- No uses "puede", lo cual es ambiguo porque podría significar capacidad o permiso.
- Utilice «should» para indicar una acción recomendada pero opcional. Considere usar una frase alternativa en su lugar, como "Recomendamos".
- Evita usar "must" porque lo es [pasivo](#page-10-0). Considere la posibilidad de reestablecer el pensamiento como una instrucción utilizando la voz imperativa. Si utiliza "Must", utilícelo para indicar una acción o condición requerida.

# **capitalización**

Utilice mayúsculas de estilo de frase (minúsculas) para casi todo. Solo capitalice:

- La primera palabra de frases y encabezados, incluidos los títulos de las tablas
- La primera palabra de los elementos de la lista, incluidos los fragmentos de frase
- Unas adecuadas
- Títulos de documentos y subtítulos (capitalice todas las palabras y preposiciones principales de cinco o más letras)
- Elementos de la interfaz de usuario, pero solo si están capitalizados en la interfaz. De lo contrario, utilice minúsculas.

# **avisos de precaución**

Consulte [admoniciones].

### **contracciones**

Uso contracciones como parte de la escritura conversacional.

# **garantizar (frente a «confirmar» o «verificar»)**

- Use «Asegurar» para decir «asegurarse». Incluya "Eso", según corresponda: "Asegúrese de que haya suficiente espacio en blanco alrededor de las ilustraciones".
- Nunca utilice «garantizar» para implicar una promesa o garantía: «Utilice Cloud Manager para asegurarse de que puede aprovisionar volúmenes NFS y CIFS en clústeres de ONTAP».
- Utilice «Confirmar» o «verificar» cuando haga referencia a que el usuario debe hacer doble clic en algo que ya existe o que ya ha sucedido: «Verifique que NFS está configurado en el clúster».

### **gráficos**

Consulte [Utiliza muchas imágenes](#page-13-0).

### **gramática**

Salvo que se indique lo contrario, siga las convenciones de gramática, puntuación y ortografía detalladas en:

- ["Guía de estilo de escritura de Microsoft"](https://docs.microsoft.com/en-us/style-guide/welcome/)
- ["Merriam-Webster Diccionario en línea"](https://www.merriam-webster.com/)

#### **si no es así**

No use "si no" por sí solo para referirse a la frase anterior:

- **En lugar de esto**: "La computadora debe estar apagada. De lo contrario, apáguelo.
- **Haga esto**: "Verifique que el ordenador esté apagado".

### **si (frente a «si» o «cuándo»)**

- Use "if" para indicar una condición, como en "if this, then that" construcciones.
- Use "si" cuando haya una condición declarada o implícita "o no". Para facilitar la traducción, a menudo es mejor reemplazar "ya sea o no" por "solo".
- Use "Cuándo" para indicar un paso del tiempo.

#### **voz imperativa**

Consulte [Escribir activamente](#page-10-0).

### **futuras funcionalidades o versiones**

No te refieras al momento o contenido de las próximas versiones o funciones de productos, aparte de decir que una función o función no es compatible actualmente.

# **Artículos de KB: Referencia a.**

Consulte los artículos de la base de conocimientos de NetApp (NetApp Knowledgebase) cuando corresponda. Para páginas de recursos y contenido de GitHub, coloque el vínculo en texto en ejecución.

#### **listas**

Las listas de información suelen ser más fáciles de escanear y absorber que los bloques de texto. Considere formas de simplificar la información compleja presentándola en forma de lista. A continuación se indican algunas directrices generales, pero use su criterio:

- Asegúrese de que el motivo de la lista está claro. Introduzca la lista con una frase completa, un fragmento de frase con dos puntos o un encabezado.
- Las listas deben tener entre dos y siete entradas. En general, cuanto más corta sea la información de cada entrada, más entradas podrá agregar mientras mantiene la lista en un estado de exploración.
- Las entradas de lista deben ser lo más explorables posible. Evite bloques de texto que se puedan escanear para mantener las entradas de la lista.
- Las entradas de la lista deben comenzar con una letra mayúscula, y las entradas de la lista deben ser gramaticalmente paralelas. Por ejemplo, comience cada entrada con un sustantivo o un verbo:
	- Si todas las entradas de la lista son frases completas, terminarlas con períodos.
	- Si todas las entradas de la lista son fragmentos de frases, no las termine con puntos.
- Las entradas de lista deben ordenarse de forma lógica, como alfabéticamente o cronológicamente.

#### **localización**

Consulte [Escribir para un público global](#page-14-1).

### **minimalismo**

Consulte [Escribir como mínimo](#page-9-1).

#### **números**

- Utilice números arábigos para 10 y todos los números mayores de 10, con las siguientes excepciones:
	- Si comienza una frase con un número, utilice una palabra, no un número árabe.
	- Utilice palabras (no números) para números aproximados.
- Utilice palabras para números menores de 10.
- Si una frase contiene una mezcla de números menores de 10 y mayores de 10, utilice números árabes para todos los números.
- Para obtener más convenciones numéricas, consulte ["Guía de estilo de escritura de Microsoft".](https://docs.microsoft.com/en-us/style-guide/welcome/)

### **plagio**

Documentamos los productos de NetApp y la interacción de los productos de NetApp con productos de terceros. No documentamos productos de terceros. Nunca deberíamos copiar y pegar contenido de terceros en nuestros documentos y no deberíamos hacerlo nunca.

### **requisitos previos**

Los requisitos previos identifican las condiciones que deben existir o las acciones que los usuarios deben haber completado antes de iniciar la tarea actual.

- Identifique la naturaleza del contenido con un encabezado, como «Requisitos previos», «Antes de empezar» o «Antes de empezar».
- Utilice la voz pasiva para la redacción de los requisitos previos si tiene sentido hacerlo:
	- «Debe configurarse NFS o CIFS en el clúster».
	- «Debe tener la dirección IP de gestión de clúster y la contraseña de la cuenta de usuario administrador para añadir el clúster a Cloud Manager».
- Clarifique el requisito previo según sea necesario: «NFS o CIFS debe configurarse en el clúster. Puede configurar NFS y CIFS mediante System Manager o la CLI».
- Considere otras formas de presentar la información, por ejemplo, si sería apropiado volver a escribir el contenido como el primer paso de la tarea actual:
	- Requisito previo: «Debe tener los permisos necesarios antes de poner en marcha el primer clúster».
	- Paso: «Proporcione los permisos necesarios para poner en marcha su primer clúster».

#### **anterior (frente a «anterior», «anterior» o «anterior»)**

- Si es posible, sustituya el anterior por el anterior.
- Si no puedes usar "Antes", usa "Prior" como adjetivo para referirse a algo que ocurrió antes en el tiempo o con un orden de importancia superior.
- Utilice 'Previous' para indicar algo que ocurrió antes en un momento no especificado.
- Utilice la opción Anterior para indicar algo que ha ocurrido inmediatamente con anterioridad.

#### **signos de puntuación**

Simplifique. En general, mientras más puntuación se incluya en una frase, más células cerebrales se necesita entender.

- Use una coma serie (coma Oxford) antes de la conjunción ("y" o "o") en una lista narrativa de tres o más elementos.
- Limite el uso de punto y coma.
- Salvo que se indique lo contrario, siga las convenciones de gramática, puntuación y ortografía detalladas en:
	- ["Guía de estilo de escritura de Microsoft"](https://docs.microsoft.com/en-us/style-guide/welcome/)
	- ["Merriam-Webster Diccionario en línea"](https://www.merriam-webster.com/)

#### **desde entonces**

Use "since" para indicar un paso del tiempo. No use "since" para significar "porque".

#### **ortografía**

Salvo que se indique lo contrario, siga las convenciones de gramática, puntuación y ortografía detalladas en:

- ["Guía de estilo de escritura de Microsoft"](https://docs.microsoft.com/en-us/style-guide/welcome/)
- ["Merriam-Webster Diccionario en línea"](https://www.merriam-webster.com/)

### **eso (frente a «qué» o «quién»)**

- Use "Eso" (sin una coma final) para introducir cláusulas que sean necesarias para que la frase tenga sentido.
- Usa "Eso" incluso si la frase es clara en inglés sin ella: "Compruebe que el ordenador está apagado".
- Utilice "which" (con una coma final) para introducir cláusulas que añadan información complementaria pero que no sean necesarias para que la frase tenga sentido.
- Utilice "Who" para introducir cláusulas que hagan referencia a personas.

#### **marcas comerciales**

No incluimos símbolos de marca en la mayoría de nuestro contenido técnico porque las declaraciones legales en nuestras plantillas son suficientes. Sin embargo, sí seguimos todas las reglas de uso cuando las utilizamos ["Condiciones de Marca comercial de NetApp"](https://www.netapp.com/us/legal/netapptmlist.aspx):

- Use términos de marcas (con o sin el símbolo) sólo como adjetivos, nunca como sustantivos, verbos o verzales.
- No abrevie, hifenato ni cursiva términos marcas registradas.
- No pluralice los términos con marcas registradas. Si se requiere una forma plural, use el nombre de la Marca registrada como adjetivo que modifica un sustantivo plural.
- No uses una forma posesiva de un término de marca registrada. Puede utilizar la forma posesiva de nombres de empresa, como NetApp, cuando los nombres se utilizan en sentido general, en lugar de como términos de Marca comercial.

### **interfaz de usuario**

Cuando esté documentando una interfaz de usuario, confíe en la interfaz tanto como sea posible para guiar al usuario.

#### **Directrices generales**

Utilice un estilo simple y mímico al documentar las interfaces de usuario.

- Supongamos que el usuario está utilizando la interfaz mientras lee el contenido:
	- No guíe al usuario a través de un asistente o pantalla paso a paso. Sólo llame a las cosas importantes que no son aparentes desde la interfaz.
	- No incluya «clic en Aceptar», «clic en Guardar» o «se ha creado el volumen» o cualquier otra cosa que resulte obvio para alguien que esté realizando la tarea.
	- Presuponga éxito. A menos que espere que una operación falle la mayoría de las veces, no documente la ruta de fallos. Supongamos que la interfaz proporciona una guía adecuada.
- No utilice el clic. Siempre use "seleccionar" porque esa palabra cubre el ratón, el tacto, el teclado y cualquier otra forma de hacer una elección.
- Centre el contenido en un flujo de trabajo que aborde un caso de uso del cliente y haga que el usuario tenga el lugar adecuado en la interfaz para iniciar el flujo de trabajo.
- Documente siempre la mejor manera de lograr el objetivo del usuario.
- Si el flujo de trabajo requiere una decisión significativa, asegúrese de documentar una regla de decisión.
- Utilice el número mínimo de pasos necesario para la mayoría de usuarios la mayor parte del tiempo.

#### **Nomenclatura de los elementos de la IU**

Evite documentar el nivel de granularidad que requiera la nomenclatura de elementos de la interfaz de usuario.

Confíe en la interfaz para guiar al usuario a través de los detalles de la interacción. Si debe obtener ese valor específico, asigne un nombre a la etiqueta en el elemento. Por ejemplo, "Seleccione el volumen deseado" o "Seleccione "Usar volumen existente". No hay necesidad de nombrar menús, botones de radio o casillas de verificación, solo use la etiqueta.

Para los iconos que deben seleccionar los usuarios, utilice una imagen del icono. No intente nombrarlo. Esta regla se aplica a iconos como la flecha, lápiz, engranaje, kabob, hamburguesa, y así sucesivamente.

#### **Representación de las etiquetas mostradas**

Siga la ortografía y el uso de mayúsculas que utiliza la interfaz de usuario al identificar etiquetas.

Si a una etiqueta le siguen tres puntos, no incluya los tres puntos al asignar nombre al objeto. ANIME a los desarrolladores a utilizar mayúsculas en el estilo de título para las etiquetas de interfaz de usuario, para que la escritura sea más sencilla.

#### **Uso de capturas de pantalla**

Utilice las capturas de pantalla con moderación.

Una captura de pantalla ocasional (captura de pantalla) ayuda a los usuarios a estar seguros de que están en el lugar correcto en una interfaz al iniciar o cambiar interfaces durante un flujo de trabajo. No utilice capturas de pantalla para mostrar qué datos introducir o qué valor seleccionar.

# **mientras (frente a «aunque»)**

- Utilice «Mientras» para indicar algo que ocurre en el tiempo.
- Utilice "Aunque" para representar una actividad que ocurre casi al mismo tiempo o poco después de otra actividad.

# <span id="page-23-0"></span>**Referencia AsciiDoc**

AsciiDoc es un lenguaje ligero de marcado, similar al marcado. Elegimos AsciiDoc sobre Markdown estándar porque proporciona más capacidades listas para usar. Aunque es más potente, sigue siendo sencillo de utilizar. Consulte las secciones siguientes para empezar a escribir en AsciiDoc.

Consulte ["Manual del usuario de AsciiDoctor"](http://asciidoctor.org/docs/user-manual/) para obtener ayuda adicional.

# <span id="page-23-1"></span>**Lo básico**

Necesita saber algunas cosas para contribuir a actualizaciones de documentos simples.

# <span id="page-23-2"></span>**Títulos**

```
= Page title
== Level 1 section
=== Level 2 section
==== Level 3 section
===== Level 4 section
```
Sólo puede tener un título de página, pero puede tener varios títulos de sección. Por ejemplo, puede tener tres secciones de nivel 1 que incluyen secciones de nivel 2 y 3:

```
= Page title
== Level 1 section
=== Level 2 section
== Level 1 section
== Level 1 section
=== Level 2 section
==== Level 3 section
```
# **Texto en negrita**

\*Text\*

# **Texto en cursiva**

\_Text\_

### **Listas con viñetas**

```
* Item 1
\boldsymbol{+}Continuation text for the previous list item.
* Item 2
** Item 2a
* Item 3
```
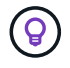

+ es una continuación de la lista. Mantiene el texto en línea con el elemento de la lista. Omitir + afecta al formato de esa línea.

## **Listas etiquetadas**

```
Item 1::
Description 1
Item 2::
Description 2
```
#### o.

```
[horizontal]
Item 1::
Description 1
Item 2::
Description 2
```
Cuando se añade [horizontal] sobre el elemento 1, la etiqueta y la descripción aparecen en la misma línea. Esto funciona bien cuando usted tiene descripciones muy cortas.

#### **Ejemplo sin [horizontal]**

#### **Tema 1**

Descripción 1

#### **Tema 2**

Descripción 2

**Ejemplo con [horizontal]**

#### **Tema 1**

Descripción 1

#### **Tema 2**

Descripción 2

### **Pasos**

```
.Steps
. Step 1
. Step 2
+
Info for step 2
. Step 3
.. Step 3a
.. Step 3b
. Step 4
```
(ဓူ

+ es una continuación de la lista. Mantiene el texto en línea con el elemento de la lista. Omitir + afecta al formato de esa línea.

# **Imágenes**

```
image:file.png["alt text"]
```
*alt text* significa texto alternativo. Describe la imagen que aparece en la página. El uso principal es para usuarios con discapacidades visuales que utilizan lectores de pantalla.

Dos notas:

- 1. Es mejor incluir texto alt entre comillas porque la puntuación como comas puede afectar la capacidad de transformar el contenido de AsciiDoc a HTML.
- 2. La ["Médicos de AsciiDoctor"](https://docs.asciidoctor.org/asciidoc/latest/macros/images/) indique que *block images* debe estar en su propia línea con *dos* dos puntos: image::file.png

Pero preferimos usar dos puntos, como se muestra más arriba. El uso de un dos puntos tiene el mismo resultado y funciona mejor con nuestras herramientas internas.

# **Vídeos**

Alojado en YouTube:

```
video::id[youtube]
```
Alojado localmente en GitHub:

video::https://docs.netapp.com/es-es/contribute//media/file.mp4

#### **Vínculos**

La sintaxis que debe utilizar depende de la que se vincule a:

- [Enlace a un sitio externo](#page-26-0)
- [Enlace a una sección de la misma página](#page-26-1)
- [Enlace a otra página de los documentos](#page-26-2)

#### <span id="page-26-0"></span>**Enlace a un sitio externo**

url[link text^]

El # abre el vínculo en una nueva ficha del navegador.

#### <span id="page-26-1"></span>**Enlace a una sección de la misma página**

<<section\_title>>

Por ejemplo:

```
For more details, see <<Headings>>.
```
El texto del enlace puede ser algo distinto al título de la sección:

<<section\_title,Different link text>>

Por ejemplo:

<<Headings,Learn the syntax for headings>>.

#### <span id="page-26-2"></span>**Enlace a otra página de los documentos**

El archivo debe estar en el mismo repositorio de GitHub:

```
xref:{relative_path}<file_name>.html[Link text]
```
Para vincular directamente a una sección del archivo, agregue un hash (#) y el título de la sección:

```
xref:{relative_path}<file_name>.html#<section-name-using-dashes-and-all-
lower-case>[Link text]
```
Por ejemplo:

```
xref:{relative_path}style.html#use-simple-words[Use simple words]
```
#### **Notas, consejos y precauciones**

Es posible que desee llamar la atención sobre ciertas afirmaciones mediante notas, sugerencias o declaraciones de precaución. Formatearlas de la siguiente forma:

```
NOTE: text
TIP: text
CAUTION: text
```
Use cada uno de estos con moderación. No desea crear páginas llenas de notas y sugerencias. Ellos se vuelven menos significativos si usted lo hace.

Esto es lo que cada uno de estos parece cuando el contenido de AsciiDoc se convierte en HTML:

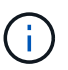

Esto es una nota. Incluye información adicional que un lector puede necesitar saber.

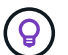

Una sugerencia proporciona información útil que puede ayudar a un usuario a hacer algo o entender algo.

Una precaución aconseja al lector que actúe con cuidado. Utilice esto en raras circunstancias.

# <span id="page-27-0"></span>**Cosas avanzadas**

Si está creando contenido nuevo, le gustaría revisar esta sección para obtener algunos detalles de nitty-gritty.

### **Encabezados de documento**

Cada archivo AsciiDoc incluye dos tipos de encabezados. El primero es para GitHub y el segundo es para AsciiDoctor, que es la herramienta de publicación que convierte el contenido AsciiDoc en HTML.

El encabezado GitHub es el primer conjunto de contenido del archivo .adoc. Debe incluir lo siguiente:

```
---
sidebar: sidebar
permalink: <file_name>.html
keywords: keyword1, keyword2, keyword3, keyword4, keyword5
summary: "A summary."
---
```
Las palabras clave y el resumen afectan directamente a los resultados de la búsqueda. De hecho, el propio resumen se muestra en los resultados de la búsqueda. Debe asegurarse de que sea fácil de usar. La mejor práctica es hacer que el resumen refleje su párrafo principal.

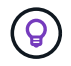

Es mejor incluir el resumen entre comillas porque la puntuación como dos puntos puede afectar la capacidad de transformar el contenido de AsciiDoc en HTML.

El siguiente encabezado se coloca directamente debajo del título del documento (consulte [Títulos](#page-23-2)). Este encabezado debe incluir lo siguiente:

```
:hardbreaks:
:icons: font
:linkattrs:
:relative_path: ./
: imagesdir: {root path}{relative path}./media/
```
No tendrá que tocar ninguno de los parámetros de este encabezado. Sólo pegarlo y olvidarse de él.

### **Párrafo principal**

El primer párrafo que aparece bajo el título del documento debe incluir la siguiente sintaxis directamente encima de él:

```
[.lead]
This is my lead paragraph for this content.
```
[.Lead] aplica el formato CSS al párrafo anterior, que tiene un formato diferente al texto que le sigue.

#### **Tablas**

Esta es la sintaxis de una tabla básica:

```
[cols=2*,options="header",cols="25,75"]
| == =| heading column 1
| heading column 2
| row 1 column 1 | row 1 column 2
| row 2 column 1 | row 2 column 2
| == =
```
Existen *many* formas de dar formato a una tabla. Consulte la ["Manual del usuario de AsciiDoctor"](https://asciidoctor.org/docs/user-manual/#tables) para obtener ayuda adicional.

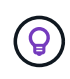

Si una celda contiene contenido con formato como listas con viñetas, es mejor agregar una "a" en el encabezado de la columna para habilitar el formato. Por ejemplo: [Cols="2,2,4a" options="header"]

["Consulte la referencia rápida de sintaxis de AsciiDoc para obtener más ejemplos de tablas".](https://asciidoctor.org/docs/asciidoc-syntax-quick-reference/#tables)

#### **Encabezados de tareas**

Si está explicando cómo realizar una tarea, puede incluir información introductoria antes de llegar a los pasos. Además, es posible que deba decir lo que debe hacer después de completar los pasos. Si lo hace, es mejor organizar esa información mediante encabezados, lo que permite el escaneo.

Use los siguientes encabezados según sea necesario:

#### **Lo que necesitará**

*La información que el usuario necesita para completar la tarea.*

#### **Acerca de esta tarea**

*Información contextual adicional puede que el usuario necesite saber acerca de esta tarea.*

#### **Pasos**

*Los pasos individuales para completar la tarea.*

#### **El futuro**

*Qué debe hacer el usuario a continuación.*

Cada uno de ellos debe incluir un . justo antes del texto, así:

```
.What you'll need
.About this task
.Steps
.What's next?
```
Esta sintaxis aplica texto en negrita en una fuente más grande.

### **Sintaxis de comandos**

Al introducir el comando, encierre el comando dentro de "para aplicar la fuente monoespaciado:

```
`volume show -is-encrypted true`
```
Este es el aspecto de lo siguiente:

volume show -is-encrypted true

Para los ejemplos de resultados de comandos o comandos, utilice la siguiente sintaxis:

```
----
cluster2::> volume show -is-encrypted true
Vserver Volume Aggregate State Type Size Available Used
------- ------ --------- ----- ---- ----- --------- ----
vs1 vol1 aggr2 online RW 200GB 160.0GB 20%
----
```
Los cuatro guiones permiten introducir líneas de texto independientes que aparecen juntos. Este es el resultado:

```
cluster2::> volume show -is-encrypted true
Vserver Volume Aggregate State Type Size Available Used
------- ------ --------- ----- ---- ----- --------- ----
vs1 vol1 aggr2 online RW 200GB 160.0GB 20%
```
#### **Texto variable**

En los comandos y en la salida del comando, escriba el texto de la variable dentro de los guiones bajos para aplicar cursiva.

`vserver nfs modify -vserver \_name\_ -showmount enabled`

Este es el aspecto que tienen el comando y el texto variable:

```
vserver nfs modify -vserver name -showmount enabled
```
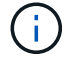

Los guiones bajos no se admiten con resaltado de sintaxis de código en este momento.

## **Resaltado de sintaxis de código**

El resaltado de sintaxis de código ofrece una solución centrada en el desarrollador para documentar los idiomas más populares.

#### **Ejemplo de salida 1**

```
POST https://netapp-cloud-account.auth0.com/oauth/token
Header: Content-Type: application/json
Body:
{
              "username": "<user email>",
                "scope": "profile",
                "audience": "https://api.cloud.netapp.com",
              "client_id": "UaVhOIXMWQs5i1WdDxauXe5Mqkb34NJQ",
              "grant type": "password",
              "password": "<user password>"
}
```
#### **Ejemplo de salida 2**

```
\overline{[}  {
             "header": {
                  "requestId": "init",
                  "clientId": "init",
                  "agentId": "init"
             },
             "payload": {
                  "init": {}
             },
             "id": "5801"
       }
]
```
#### **Idiomas compatibles**

- bash
- rizo
- https
- json
- powershell
- puppet
- python

• aym

#### **Implementación**

Copie y pegue la siguiente sintaxis y, a continuación, agregue un idioma admitido y el código:

```
[source,<language>]
<code></code>
```
Por ejemplo:

```
[source,curl]
curl -s https:///v1/ \
-H accept:application/json \
-H "Content-type: application/json" \
-H api-key: \
-H secret-key: \
-X [GET, POST, PUT, DELETE]
```
#### **Reutilización de contenido**

Si tiene un fragmento de contenido que se repite en diferentes páginas, puede escribirlo fácilmente una vez y volver a utilizarlo en esas páginas. La reutilización es posible desde el mismo repositorio y entre repositorios. A continuación se explica su funcionamiento.

1. Cree una carpeta en su repositorio denominada \_include

["Por ejemplo, echemos un vistazo al repositorio de organización en niveles en cloud"](https://github.com/NetAppDocs/cloud-tiering).

2. Agregue un archivo .adoc en esa carpeta que incluya el contenido que desea reutilizar.

Puede ser una frase, una lista, una tabla, una o más secciones, etc. No incluya ningún otro elemento en el archivo, sin encabezados ni nada.

- 3. Ahora vaya a los archivos en los que desea volver a utilizar ese contenido.
- 4. Si está reutilizando el contenido del repositorio *same* GitHub, utilice la siguiente sintaxis en una línea por sí misma:

```
include::_include/<filename>.adoc[]
```
Por ejemplo:

```
 include::_include/s3regions.adoc[]
. Si va a volver a utilizar el contenido en un repositorio diferente,
utilice la siguiente sintaxis en una línea por sí misma:
```

```
include::https://raw.githubusercontent.com/NetAppDocs/<reponame>/main/_i
nclude/<filename>.adoc[]
```
Por ejemplo:

```
include::https://raw.githubusercontent.com/NetAppDocs/cloud-
tiering/main/_include/s3regions.adoc[]
```
#### ¡Eso es todo!

Si desea obtener más información sobre la directiva include, ["Consulte el Manual del usuario de AsciiDoctor"](https://asciidoctor.org/docs/user-manual/#include-directive).

# <span id="page-34-0"></span>**Política que prohíbe el uso del contenido generado por IA en la documentación técnica de NetApp**

En NetApp, valoramos la experiencia de nuestros empleados, contratistas y partners a la hora de crear, publicar y mantener documentación técnica precisa, relevante y útil para nuestros clientes. Creemos que el uso del contenido generado por IA puede comprometer estos valores y socavar la integridad y precisión de nuestra documentación. Por tanto, una política de NetApp es prohibir la publicación de contenido generado por IA que no se haya verificado y validado por un ser humano. Esto se aplica a toda la documentación técnica publicada el docs.netapp.com. Tenga en cuenta que esta política es similar y amplía la política de NetApp que prohíbe el uso de modelos lingüísticos para escribir código en los productos que vende.

Esperamos que todos los colaboradores de NetAppDocs cumplan la siguiente política:

- No permitimos la publicación de documentación orientada a clientes (cómo usar productos de NetApp) generada a partir de la IA sin revisión ni validación humanas. Esto incluye materiales escritos, gráficos, multimedia u otros materiales que se publican en docs.netapp.com. Todos los contenidos publicados en docs.netapp.com deben ser verificados y validados por creadores de contenido humano.
- Parte del papel de creador de contenido para docs.netapp.com implica la adhesión a las guías de estilo y colaborador. Esto incluye estar informado sobre los últimos avances en contenido generado por la IA y de sus implicaciones en la documentación técnica de NetApp.
- Se espera que todos los empleados, contratistas y socios cumplan con la política. Las violaciones repetidas pueden resultar en privilegios de autor suspendidos.

Los colaboradores de NetAppDocs deben tener en cuenta lo siguiente:

- Todas las tecnologías de generación de contenido basadas en IA integradas en el software que ha instalado en su equipo de trabajo, incluidas aquellas como Microsoft 365 Co-Pilot, envían sus datos a la empresa que aloja la tecnología de asistencia. No solicite dicha tecnología con contenido confidencial de la empresa, incluidas, entre otras, las especificaciones para las características de producto no publicadas.
- No utilice tecnologías de IA públicas para generar o editar documentación técnica para **productos, versiones de productos o características no publicados previamente**.
- Los derechos de autor de la nueva documentación técnica deben permanecer en NetApp y no se deben compartir con AIS fuera de NetApp antes de las fechas de lanzamiento oficiales del producto ni de la publicación correspondiente de la documentación técnica relacionada.
- No envíes documentación confidencial ni contenido recién escrito a AI (ChatGPT o cualquier otra herramienta). Cualquier información que se introduzca en ChatGPT se convierte en parte de su conjunto de datos de entrenamiento, que a su vez se convierte en propiedad de OpenAI y puede ser utilizada por ellos y sus usuarios. Si bien gran parte de estos datos son accesibles públicamente, no queremos entrenar el modelo en nuestra propia IP.

# <span id="page-35-0"></span>**Avisos legales**

Los avisos legales proporcionan acceso a las declaraciones de copyright, marcas comerciales, patentes y mucho más.

# <span id="page-35-1"></span>**Derechos de autor**

["https://www.netapp.com/company/legal/copyright/"](https://www.netapp.com/company/legal/copyright/)

# <span id="page-35-2"></span>**Marcas comerciales**

NETAPP, el logotipo de NETAPP y las marcas enumeradas en la página de marcas comerciales de NetApp son marcas comerciales de NetApp, Inc. Los demás nombres de empresas y productos son marcas comerciales de sus respectivos propietarios.

["https://www.netapp.com/company/legal/trademarks/"](https://www.netapp.com/company/legal/trademarks/)

# <span id="page-35-3"></span>**Estadounidenses**

Puede encontrar una lista actual de las patentes propiedad de NetApp en:

<https://www.netapp.com/pdf.html?item=/media/11887-patentspage.pdf>

# <span id="page-35-4"></span>**Política de privacidad**

["https://www.netapp.com/company/legal/privacy-policy/"](https://www.netapp.com/company/legal/privacy-policy/)

#### **Información de copyright**

Copyright © 2024 NetApp, Inc. Todos los derechos reservados. Imprimido en EE. UU. No se puede reproducir este documento protegido por copyright ni parte del mismo de ninguna forma ni por ningún medio (gráfico, electrónico o mecánico, incluidas fotocopias, grabaciones o almacenamiento en un sistema de recuperación electrónico) sin la autorización previa y por escrito del propietario del copyright.

El software derivado del material de NetApp con copyright está sujeto a la siguiente licencia y exención de responsabilidad:

ESTE SOFTWARE LO PROPORCIONA NETAPP «TAL CUAL» Y SIN NINGUNA GARANTÍA EXPRESA O IMPLÍCITA, INCLUYENDO, SIN LIMITAR, LAS GARANTÍAS IMPLÍCITAS DE COMERCIALIZACIÓN O IDONEIDAD PARA UN FIN CONCRETO, CUYA RESPONSABILIDAD QUEDA EXIMIDA POR EL PRESENTE DOCUMENTO. EN NINGÚN CASO NETAPP SERÁ RESPONSABLE DE NINGÚN DAÑO DIRECTO, INDIRECTO, ESPECIAL, EJEMPLAR O RESULTANTE (INCLUYENDO, ENTRE OTROS, LA OBTENCIÓN DE BIENES O SERVICIOS SUSTITUTIVOS, PÉRDIDA DE USO, DE DATOS O DE BENEFICIOS, O INTERRUPCIÓN DE LA ACTIVIDAD EMPRESARIAL) CUALQUIERA SEA EL MODO EN EL QUE SE PRODUJERON Y LA TEORÍA DE RESPONSABILIDAD QUE SE APLIQUE, YA SEA EN CONTRATO, RESPONSABILIDAD OBJETIVA O AGRAVIO (INCLUIDA LA NEGLIGENCIA U OTRO TIPO), QUE SURJAN DE ALGÚN MODO DEL USO DE ESTE SOFTWARE, INCLUSO SI HUBIEREN SIDO ADVERTIDOS DE LA POSIBILIDAD DE TALES DAÑOS.

NetApp se reserva el derecho de modificar cualquiera de los productos aquí descritos en cualquier momento y sin aviso previo. NetApp no asume ningún tipo de responsabilidad que surja del uso de los productos aquí descritos, excepto aquello expresamente acordado por escrito por parte de NetApp. El uso o adquisición de este producto no lleva implícita ninguna licencia con derechos de patente, de marcas comerciales o cualquier otro derecho de propiedad intelectual de NetApp.

Es posible que el producto que se describe en este manual esté protegido por una o más patentes de EE. UU., patentes extranjeras o solicitudes pendientes.

LEYENDA DE DERECHOS LIMITADOS: el uso, la copia o la divulgación por parte del gobierno están sujetos a las restricciones establecidas en el subpárrafo (b)(3) de los derechos de datos técnicos y productos no comerciales de DFARS 252.227-7013 (FEB de 2014) y FAR 52.227-19 (DIC de 2007).

Los datos aquí contenidos pertenecen a un producto comercial o servicio comercial (como se define en FAR 2.101) y son propiedad de NetApp, Inc. Todos los datos técnicos y el software informático de NetApp que se proporcionan en este Acuerdo tienen una naturaleza comercial y se han desarrollado exclusivamente con fondos privados. El Gobierno de EE. UU. tiene una licencia limitada, irrevocable, no exclusiva, no transferible, no sublicenciable y de alcance mundial para utilizar los Datos en relación con el contrato del Gobierno de los Estados Unidos bajo el cual se proporcionaron los Datos. Excepto que aquí se disponga lo contrario, los Datos no se pueden utilizar, desvelar, reproducir, modificar, interpretar o mostrar sin la previa aprobación por escrito de NetApp, Inc. Los derechos de licencia del Gobierno de los Estados Unidos de América y su Departamento de Defensa se limitan a los derechos identificados en la cláusula 252.227-7015(b) de la sección DFARS (FEB de 2014).

#### **Información de la marca comercial**

NETAPP, el logotipo de NETAPP y las marcas que constan en <http://www.netapp.com/TM>son marcas comerciales de NetApp, Inc. El resto de nombres de empresa y de producto pueden ser marcas comerciales de sus respectivos propietarios.